# **GOUVERNEMENT DU DISTRICT OF COLUMBIA**

Department of Employment Services

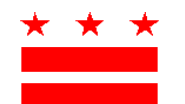

MURIEL BOWSER  $\star \star \star$  DR. UNIQUE MORRIS-HUGHES MAIRE DIRECTEUR

# **Instructions de paiement de l'impôt sur les congés familiaux rémunérés**

#### **Pour les employeurs concernés**

Le Bureau des congés familiaux rémunérés (Office of Paid Family Leave, OPFL) a préparé les instructions suivantes pour aider les employeurs à appréhender le processus de paiement de l'impôt sur les congés familiaux rémunérés (Payed Family Leave, PFL). Si vous êtes une entreprise de cinq (5) employés ou plus, le District exige que vous créiez un compte et utilisiez le [Portail en libre-service des employeurs \(Employer Self-Service Portal, ESSP\)](https://essp.does.dc.gov/) pour télécharger les déclarations de salaires et l'impôt sur les PFL de la masse salariale trimestrielle de 0,62 %.

L'OPFL acceptera les méthodes suivantes pour le paiement de l'impôt des employeurs concernés ayant cinq (5) employés ou plus :

## **1) Débit ACH (chèque électronique)**

Pour payer par débit ACH, connectez-vous à votre compte employeur sur l'ESSP :

- 1. Accédez à l'onglet « Payments » (Paiements).
- 2. Sélectionnez « Make PFL Payments » (Réaliser des paiements PFL).
- 3. Appuyez sur « Next » (Suivant) sur la page de résumé du compte de paiement PFL pour passer à la page de sélection « PFL Payment Method » (Mode de paiement PFL).
- 4. Sélectionnez « ACH Debit » (Débit ACH) dans le menu déroulant du mode de paiement.
- 5. Appuyez sur « Next » (Suivant) pour passer à la page des détails de paiement PFL de l'employeur.
- 6. Saisissez le numéro de routage bancaire et le numéro de compte associés au compte à partir duquel vous souhaitez effectuer votre paiement.
	- Saisissez à nouveau les numéros de routage bancaire et de compte. *Ne réalisez pas de copier/coller.*
	- Sélectionnez le type de compte à partir duquel vous souhaitez effectuer votre paiement : « Chèque » ou « Épargne ».
	- Saisissez une date effective de paiement dans la case de texte adjacente au type de compte. La date effective de paiement correspondra à la date à laquelle l'OPFL débitera votre compte bancaire.

## 7. Sélectionnez « Finish » (Terminer) pour fermer la boîte de dialogue et finaliser votre paiement.

## **Informations sur le blocage des débits ACH**

Veuillez noter que certaines institutions financières mettent en place un « blocage de débits ACH » pour protéger les comptes bancaires des clients contre les débits électroniques non autorisés. Pour autoriser l'OPFL à débiter votre compte bancaire associé à un blocage des débits, vous devez contacter votre banque afin d'autoriser les paiements d'impôts. Pour autoriser les paiements par débit, veuillez fournir à votre banque les informations concernant le blocage de débits ACH indiquées ci-dessous.

Banque du Bureau des congés familiaux rémunérés : **Wells Fargo** Identifiant ACH de l'entreprise : **D536001131** Nom ACH de l'entreprise : **OPFL**

#### **2) Imprimez un récépissé de paiement sur l'ESSP et envoyer le paiement par courrier (chèque ou mandat).**

Pour payer par chèque ou mandat, connectez-vous à votre compte employeur sur l'ESSP :

- 1. Accédez à l'onglet « Payments » (Paiements).
- 2. Sélectionnez « Make PFL Payments » (Réaliser des paiements PFL).
- 3. Appuyez sur « Next » (Suivant) sur la page de résumé du compte de paiement PFL pour passer à la page de sélection « PFL Payment Method » (Mode de paiement PFL.
- 4. Sélectionnez « Manual Paper Check » (Chèque papier manuel) dans le menu déroulant du mode de paiement.
- 5. Appuyez sur « Next » (Suivant) pour passer à la page de paiement PFL par chèque papier.
- 6. Localisez et sélectionnez le bouton « Print Voucher » (Imprimer le récépissé) pour obtenir et imprimer un récépissé de paiement.
	- Une fois imprimé, cliquez sur le bouton « PFL Payment Voucher Printed » (Récépissé de paiement PFL imprimé).
	- Appuyez sur « Next » (Suivant) pour passer à la page de confirmation « PFL Payment Successful » (Paiement PFL réussi).
- 7. Appuyez sur « Finish » (Terminer) pour fermer la boîte de dialogue et finaliser votre paiement.

**Remarque :** Chaque paiement par chèque doit être accompagné d'un récépissé de paiement créé dans l'ESSP. Le récépissé de paiement doit indiquer la date à laquelle le chèque est envoyé dans le champ « **Postmark Date** » (Date d'affranchissement). La date d'affranchissement saisie doit être la même que celle de l'envoi par la poste. L'absence de date d'affranchissement retardera le traitement de votre paiement et pourra également entraîner l'ajout de pénalités et/ou d'intérêts à votre solde.

Tous les paiements par chèque et mandat doivent être effectués à l'ordre du **« DC Treasurer »** et envoyés à l'adresse indiquée ci-après :

DC Government Paid Family Leave P.O. Box 718269 Philadelphia, PA 19171 (États-Unis)

#### *Remarque : Un supplément de 65 \$ sera appliqué aux débits ACH rejetés/retournés et aux chèques sans provisions.*

Vous trouverez des instructions de paiement supplémentaires à la section « Help and Support » (Aide et assistance) de l'ESSP, dont des tutoriels vidéo sur divers sujets liés aux salaires.